# **MAC Adresse des eigenen Rechners**

Wenn Sie Ihren eigenen Laptop in der Schule nutzen wollen, dann benötigt die Administration die MAC Adressen Ihrer Netzwerkkarten. Eine MAC sieht ungefähr so aus:

#### **00-50-56-5c-0f-6d**

Diese sollte aber mit Doppelpunkten als Trennzeichen für die Verarbeitung im KvFG-Netz eingereicht werden:

#### **00:50:56:5c:0f:6d**

Hier geht es zur Seite [Privates Gerät anmelden](https://www.kvfg.net/wiki/doku.php?id=netz:privatgeraet)

### **Linux**

#### $\pmb{\times}$

Unter Linux verfahren Sie wie folgt:

- 1. Öffnen Sie eine Konsole
- 2. Geben Sie ifconfig ein
- 3. Schreiben Sie den Eintrag hinter Hardware Adresse ab.

Bei manchen Linuxen und Verwandten müssen Sie hierzu einen Root-Account verwenden. Bei älteren Ubuntus ohne root-Account erlangen Sie die nötigen Rechte durch ein vorangestelltes sudo

sudo ifconfig

## **Windows**

#### $\pmb{\times}$

Unter Windows verfahren Sie wie folgt:

- 1. Starten Sie die Kommandozeile über {Start} {Ausführen …} und geben Sie in das Fenster cmd ein.
- 2. Ein neues Fenster ("Dos-Fenster", oder auch "Kommandozeile" genannt) wird geöffnet.
- 3. Geben Sie hier ipconfig /all ein.
- 4. Schreiben Sie die Einträge hinter Ethernetadapter LAN-Verbindung bzw. WLAN ab. Vergewissern Sie sich, dass Sie kein Zeichen falsch abgeschrieben haben!

Wenn Sie zwei MAC Adresseinträge haben, dann ist das völlig normal: Einer ist der Ihrer Kabelverbindung, der andere gehört zu Ihrer WLAN Verbindung.

### **Smartphones**

Hier einfach den allwissenden Google befragen mit Suchbegriffen wie

gerätename mac adresse

Wer damit keinen Erfolgt hat wird evtl. im Handbuch zum Gerät fündig oder sollte hier nachlesen:

<http://www.google.com/intl/de/help/basics.html>

From: <https://www.kvfg.net/wiki/>- **KvFG Wiki**

Permanent link: **<https://www.kvfg.net/wiki/doku.php?id=faq:mac&rev=1294047438>**

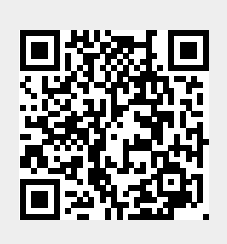

Last update: **2011/01/03 10:37**